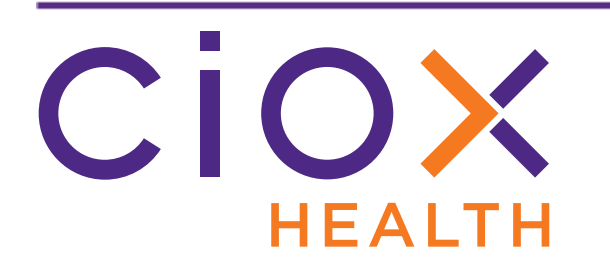

# **HealthSource Clarity**

## **v1.6.3 Release Notes**

January 2020

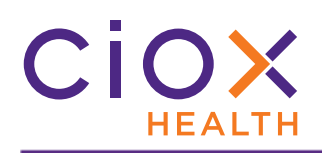

#### **Document History**

Publication Date: January 8, 2020 Document Edition: 1.0

#### **Contact Information**

Ciox Health 120 Bluegrass Valley Parkway Alpharetta, GA 30005 Customer Care Phone Number: 877-358-6939

#### **Copyright and Trademarks**

© Copyright 2020 Ciox Health. All rights reserved.

The information in this document and any attachments is intended for the sole use of Ciox Health. This information may be privileged, confidential, and protected from disclosure. If you are not the intended recipient, you are hereby notified that you have received this document in error and that any review, disclosure, dissemination, distribution or copying of it, or its, contents, is strictly prohibited.

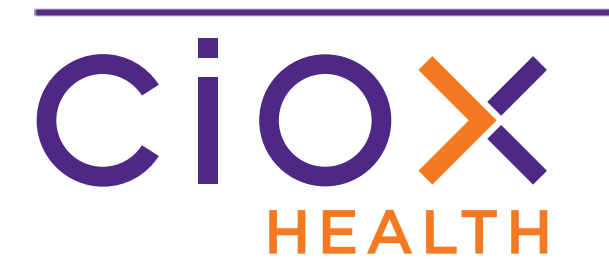

### **HealthSource Clarity v1.6.3 Release Notes**

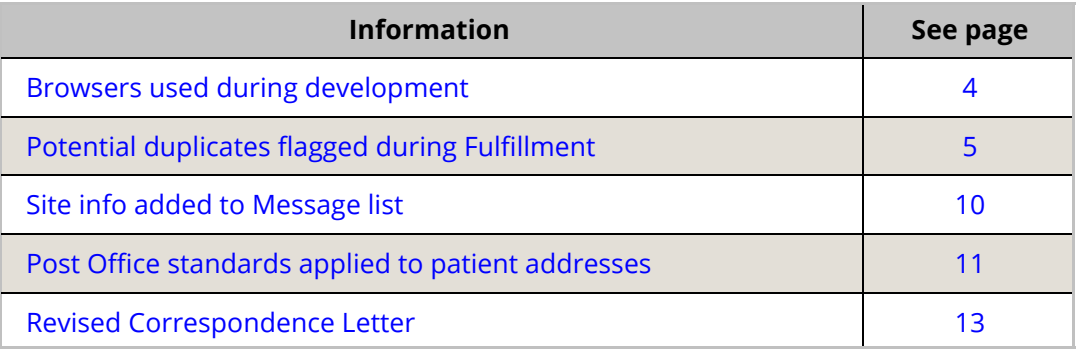

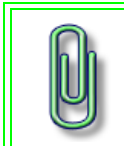

You do **NOT** need to update your **TrayApp** to use this new version.

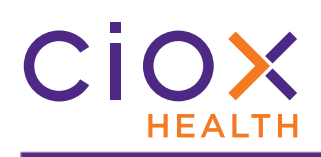

#### <span id="page-3-0"></span>**BROWSERS USED DURING DEVELOPMENT**

We used these browser versions during the development and testing of **v1.6.3**:

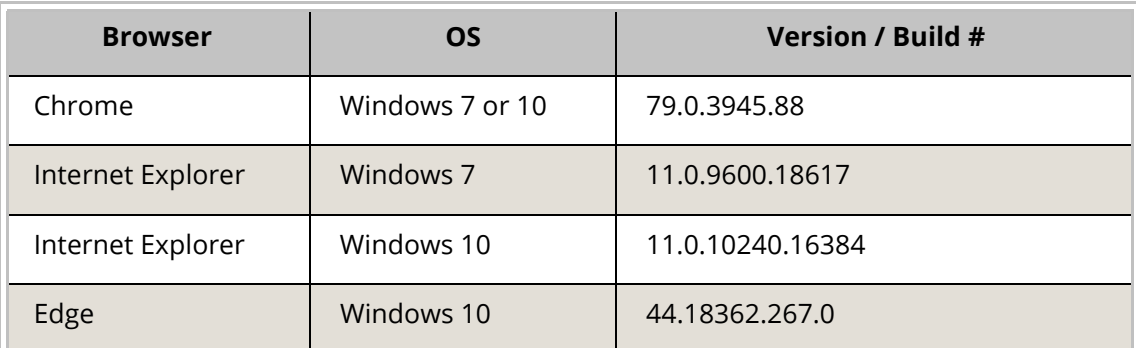

Check that your browser is up-to-date to avoid possible problems with the new release.

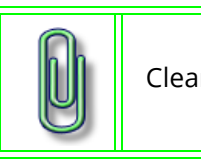

Clear your browser cache daily for best performance.

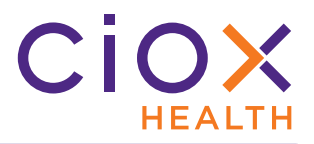

#### <span id="page-4-0"></span>**POTENTIAL DUPLICATES FLAGGED DURING FULFILLMENT**

We now check for possible duplicates during **Fulfillment**:

- When you open a Ready to Fulfill request, we show you any potential duplicates right away ([page 7](#page-6-0));
- When you're working on a request in any **Fulfillment** state, the **Potential Duplicates** indicator ([page 9\)](#page-8-0) lets you know that you might be doing unnecessary work.

Previously, we ran the duplicate check only during **Logging**.

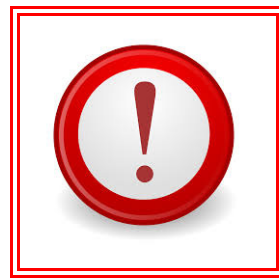

We're constantly trying to eliminate possible duplicates before they're seen by Client Service Representatives, but we need your help.

Please **DON'T** simply process a request and assume that "the system" will handle duplicates. Every duplicate request means extra work for your Ciox Health co-workers. They cost real money and cause real problems with requesters.

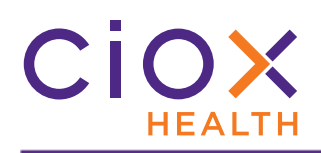

#### **Duplicate detection rules**

To qualify as potential duplicates, requests must share **ALL** of these values:

- Site
- Requester
- Patient Last Name (complete match)
- Patient First Name (first letter match)
- Patient DOB or SSN

#### **Requests excluded from the potential duplicate pool**

When we're checking a request in **Fulfillment** for possible duplicates, we **DON'T** look at existing requests that were:

- Canceled;
- Closed because we sent **Correspondence** to the requester;
- received more than 90 days ago.

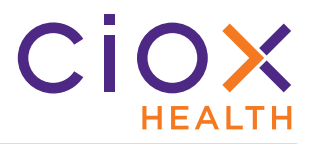

#### <span id="page-6-0"></span>**Duplicate detection for Ready to Fulfill requests**

We **IMMEDIATELY** check for duplicates when you open requests that are Ready to Fulfill.

- 1. Open a request that is Ready to Fulfill.
- 2. If we find a possible duplicate, the **Potential Duplicates** screen appears.
	- 2.1 The Request Letter for the request you opened appears in the left window. The information used for duplicate detection is shown in the header.
	- 2.2 Possible duplicates are listed in the right window. The example shows only one match, but there can be more than one.

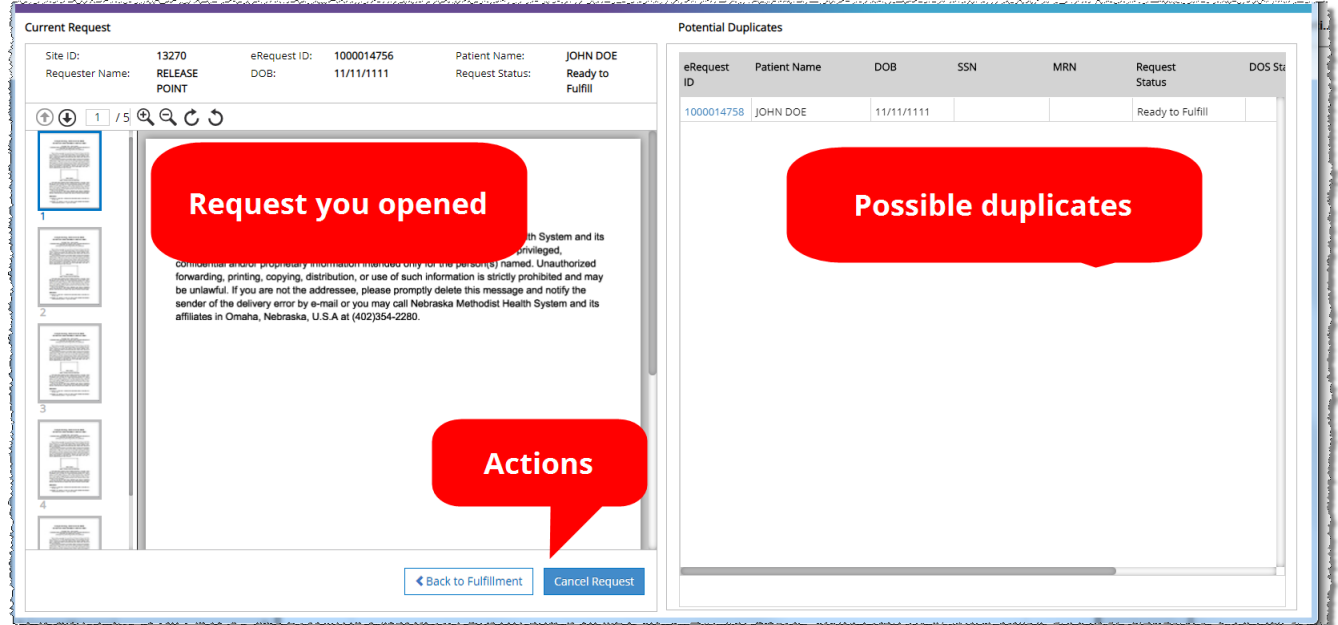

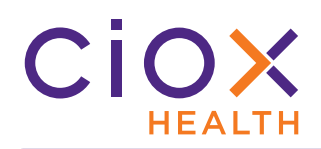

- 3. Is the request you opened valid and not a duplicate?
	- 3.1 **YES** Click **Back to Fulfillment**.
		- 3.1.1 The **Fulfillment** screen appears, so you can capture the Medical Records as usual.
		- 3.1.2 The **Potential Duplicate** indicator ([page 9](#page-8-0)) will be active, even though you decided to proceed. Click this button to see the possible duplicates again.
	- 3.2 **NO** Click **Cancel Request** and select Duplicate as the **Cancel Reason**.

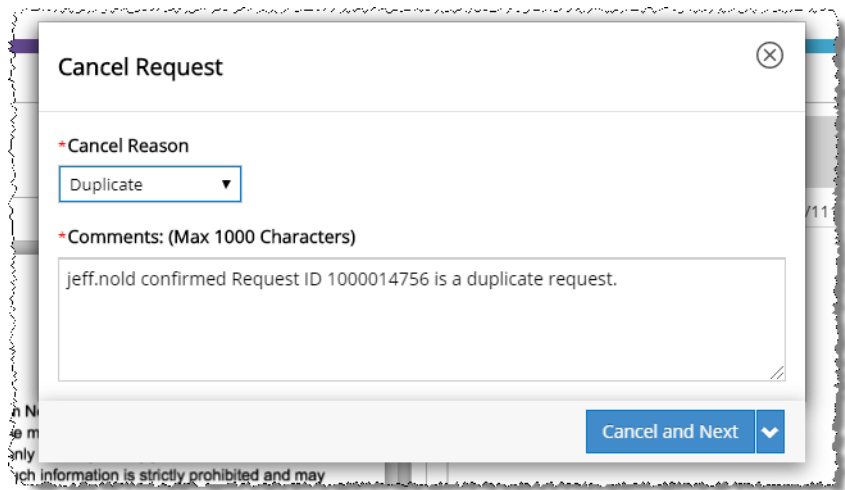

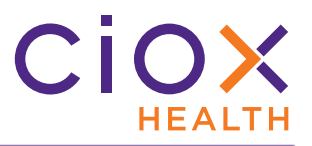

#### <span id="page-8-0"></span>**Potential Duplicate indicator on Fulfillment screen**

The **Potential Duplicate Request** indicator can be found to the left of the **Comments** button on the **Fulfillment** screen, regardless of the **Request Status**.

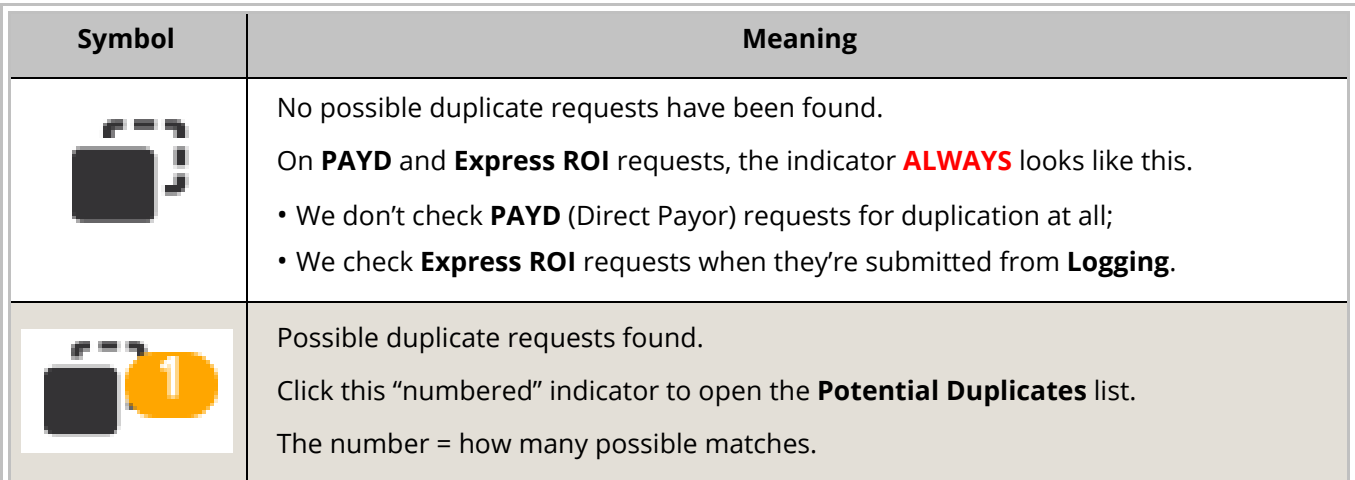

#### **Does duplicate checking react to changes made in Fulfillment?**

Yes. For example:

- 1. You open a request for a patient named Doe Jane.
- 2. The **Potential Duplicate Request** indicator shows no possible matches, even though all the other "match" values are the same as an existing request.

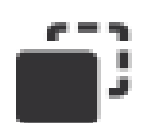

- 3. You change the patient's name to Jane Doe, which makes the request a complete match for the existing one.
- 4. After you tab "through" the **DOB** field, the **Potential Duplicate Request** indicator shows 1 possible match. Click the button to see the possible match.

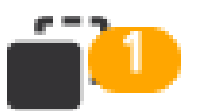

5. If you don't go "through" the **DOB** field, you'll be notified of the possible duplicate when you submit the request.

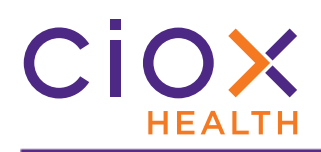

#### <span id="page-9-0"></span>**SITE INFO ADDED TO MESSAGE LIST**

Recently we gave you the ability to read and respond to **Messages** about requests.

We've now added a **Site ID** column to the **Messages** window to help you find those that you may be able to answer.

**Messages** appear to **EVERYONE** who has access to the site responsible for the request. They are **NOT** directed specifically at **YOU**.

You may have access to a site but not actually do much — or any — work on requests for that facility. In that case, you won't be able to provide a meaningful answer, and you probably shouldn't open the **Message**.

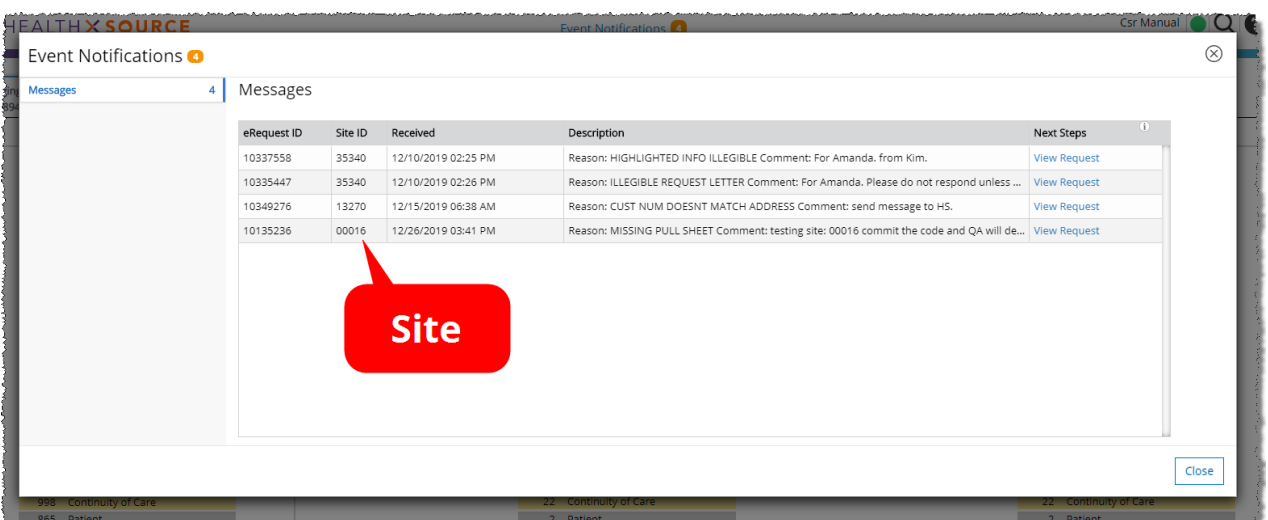

#### **Important reminder — responding to a Message closes it!**

If you can't provide a detailed answer, please do **NOT** respond to a **Message**.

Responding to a **Message** closes it. We've received responses like "I don't work at this site" or "I don't know anything about this request." Those responses may be true, but they're not helpful. The ROI Processing Center must then send a new **Message** to get the answer they need.

If in doubt, check with your supervisor and your co-workers. Someone else may be able to provide the required information.

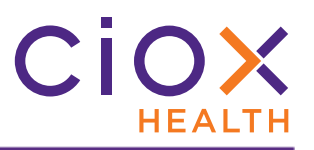

#### <span id="page-10-0"></span>**POST OFFICE STANDARDS APPLIED TO PATIENT ADDRESSES**

If you manually type an address for a **Patient** request, **HealthSource Clarity** now checks for a standardized version that follows United States Postal Service guidelines such as:

- ALL CAPS
- Preferred abbreviations (ST, CT, HWY)
- $\cdot$  ZIP+4

**Address Standardization** does **NOT** verify that:

- The City, State, and Zip Code all match;
- The address actually exists.

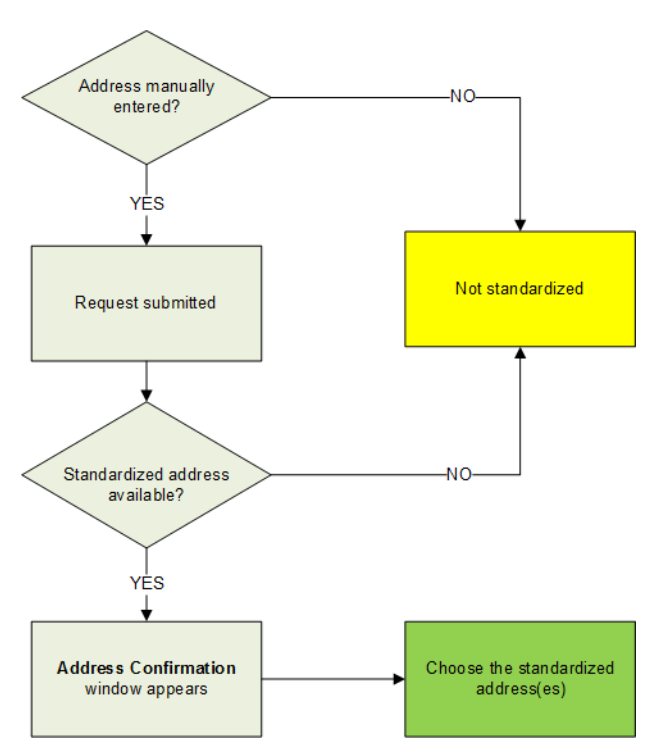

This change applies to **ALL** addresses (**Ship To** and, if present, **Bill To**) that are manually entered for a **Patient** request, regardless of the **Primary Reason for Request**.

Previously, we did not run a standardized address check for **Patient** requests.

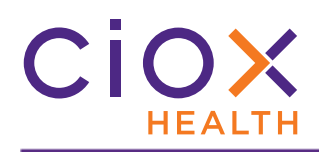

#### **Address Confirmation window**

The **Address Standardization** check occurs when you **Submit** the request, not when you type an address.

If **HealthSource Clarity** finds a standardized address, you'll see an **Address Confirmation** window showing the original entry and the standardized choice:

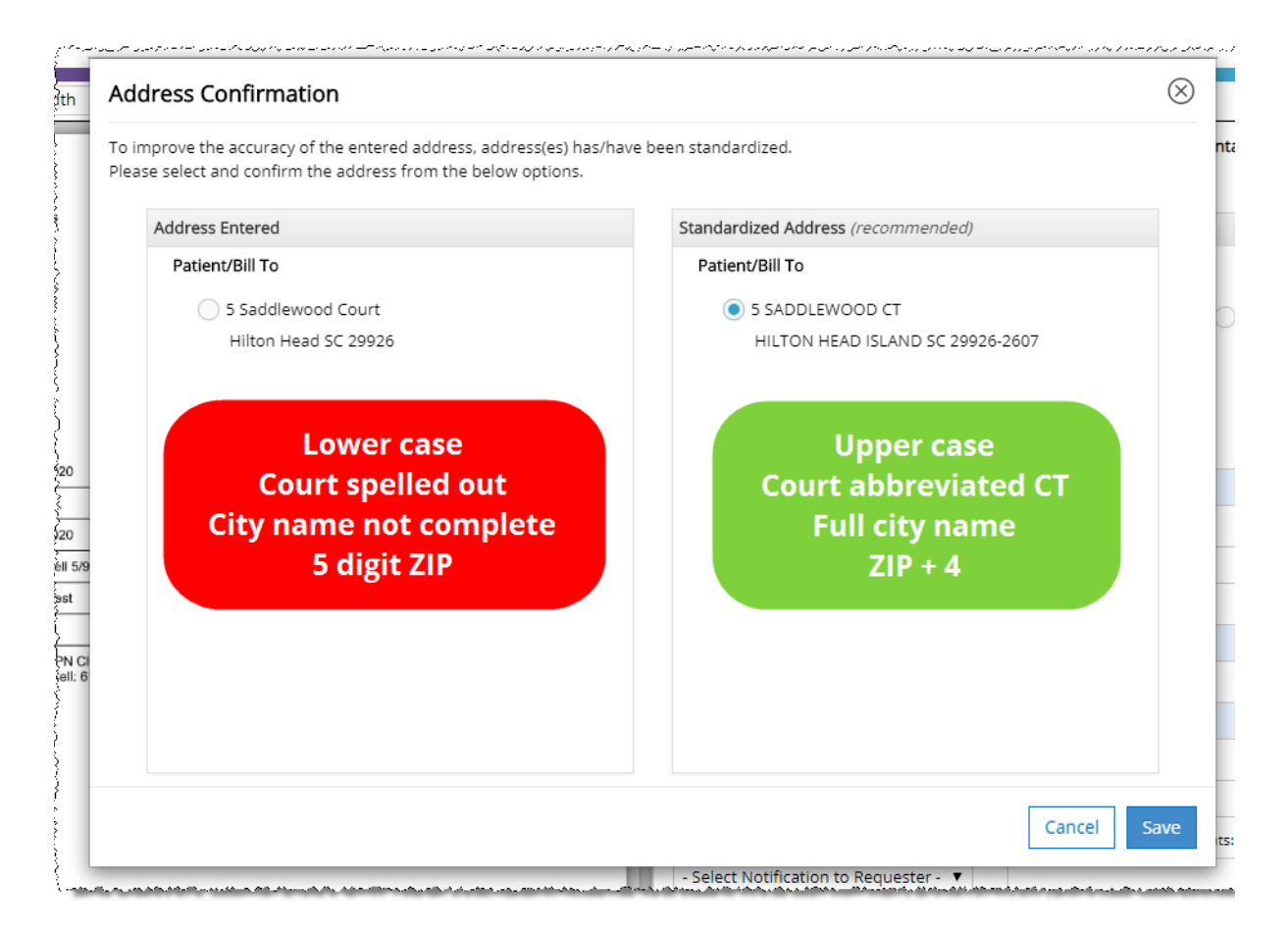

You can accept the standardized option or select the original entry.

If **HealthSource Clarity** does not find a standardized address, the **Address Confirmation** window does not appear.

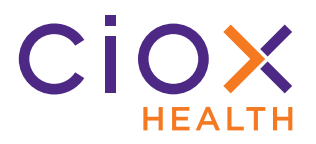

#### <span id="page-12-0"></span>**REVISED CORRESPONDENCE LETTER**

The **Authorization Sensitive Information Partial Records** reason has been renamed **Restrictive Authorization**. This option is available when you send **Correspondence** during **Fulfillment**.

The text of the letter has also been changed. It now reads:

*Thank you for your medical records request for the patient above. The authorization that you provided does not authorize specific items and/or protected health information governed by state and federal law that is incorporated within the medical records, therefore please provide a HIPAA Authorization completed by the patient authorizing all components to be released.* 

*If you have any questions, please feel free to contact us.*

Previously, the letter stated:

*Thank you for your medical records request for the patient above. We have enclosed partial records responding to the request. To the extent your request may call for additional records, we refer you to the Federal Regulations set forth at 42 C.F.R. Part 2 (authorized by 42 U.S.C.S. §290dd-2).*

*To the extent this request seeks any additional records, please complete the attached authorization in its entirety. If you have any questions, please feel free to contact us at the number listed below.*